**Eötvös Loránd Tudományegyetem Informatikai Kar**

**Webes alkalmazások fejlesztése**

**3. előadás**

**Megjelenítés és tartalomkezelés (ASP.NET Core)**

> **Cserép Máté mcserep@inf.elte.hu https://mcserep.web.elte.hu**

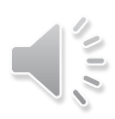

#### **Nézetek kezelése**

- Sok esetben a nézetünk különböző részekből áll, amelyek egymástól függetlenül változhatnak
	- bizonyos részek (pl. címsor, menü) több oldalon is szerepelnek, másokat folyamatosan cserélünk
	- az ismétlődő részek adják meg a weblapunk egységes kinézetét
- Az ismétlődő tartalmat kiemelhetjük, és felhasználhatjuk több nézetben
	- ezek így nem feltétlenül egy vezérlőhöz tartoznak, hanem *megosztottak* a vezérlők között (*shared view*), amelyeket a **Views/Shared** könyvtárba helyezünk

# **Megjelenítés és tartalomkezelés Parciális nézetek**

- A *parciális nézet* (*partial view*) olyan nézet, amely nem a teljes oldalt, csak annak egy részét adja meg
	- ezt a tartalmat egy másik nézetben megjeleníthetjük a **Html.RenderPartial** utasítással
		- megadjuk a nézet nevét, emellett megadhatjuk az ott használandó modellt, illetve nézet tulajdonságokat
	- pl. (**Item.cshtml**): **@model String @\* a modell szöveg típusú \*@**

```
<span><b>@Model</b> @* nem teljes a tartalom *@
   @Html.ActionLink("See details", "Details", 
                    new { param = Model });
```
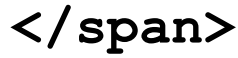

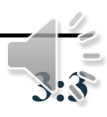

#### **Megjelenítés és tartalomkezelés Parciális nézetek**

```
• pl. (MyView.cshtml):
 @model IEnumerable<String> 
  …
 <body>
     <div>
        @foreach (String name in Model){
           Html.RenderPartial("Item", name);
           // meghívjuk a parciális nézetet,
           // átadjuk a nézetmodellt
        }
     </div>
 </body>
```
**…**

$$
\overline{\mathcal{L}}_{\mathcal{S},\mathcal{S}}
$$

#### **Parciális nézetek**

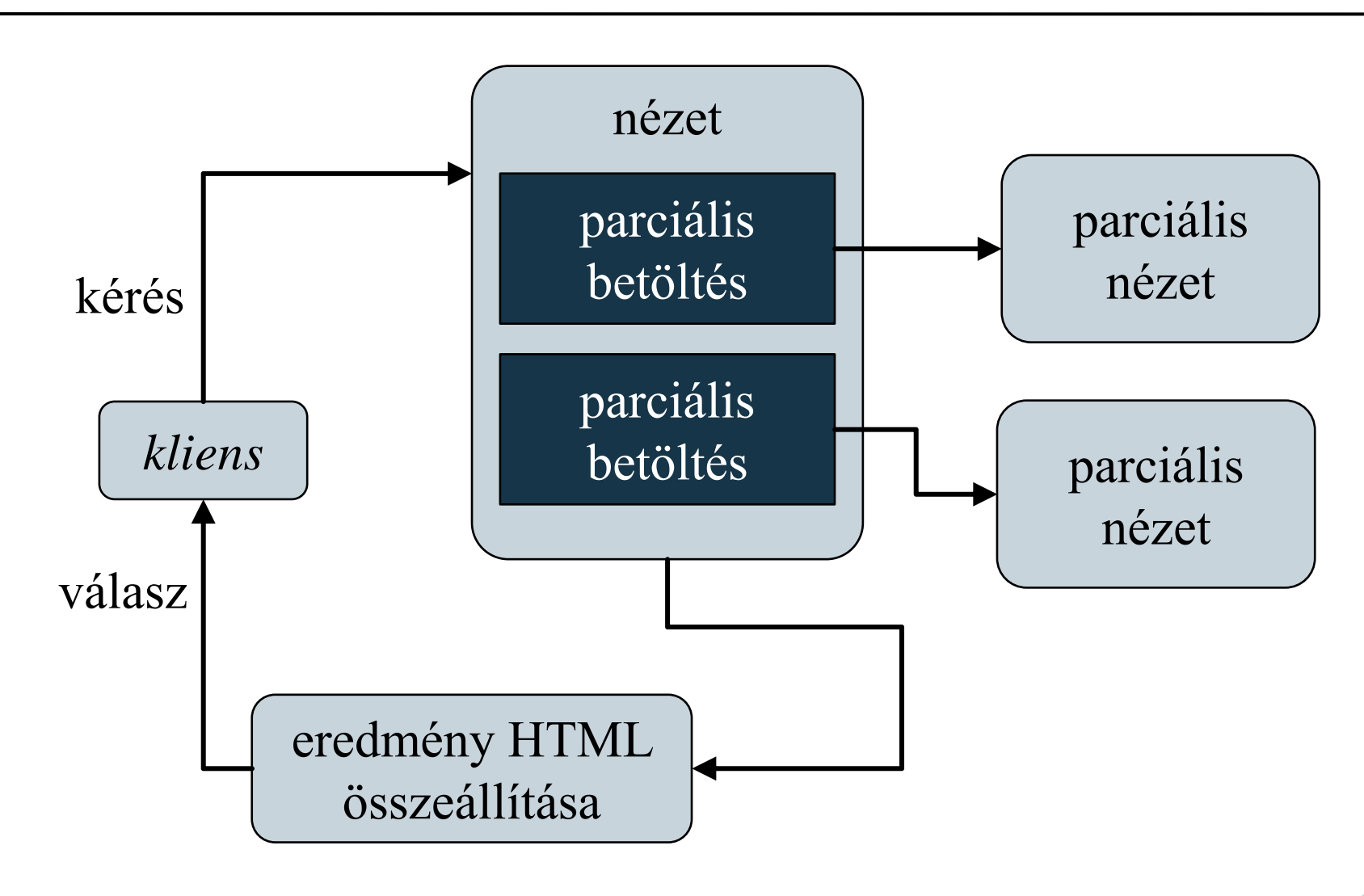

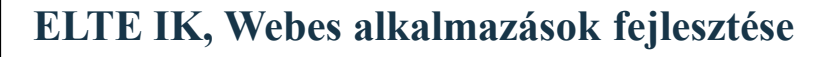

#### **Parciális nézetek**

- Az ASP.NET Core-ral bevezetett *tag helper* szintaxis itt is alternatívát kínál.
- Alkalmazhatjuk a hiperhivatkozások előállítására, ahogyan azt már korábban láttuk.
- pl. (**Item.cshtml**): **@model String @\* a modell szöveg típusú \*@ <span><b>@Model</b> @\* nem teljes a tartalom \*@ <a asp-action="Details" asp-route-param="@Model">See details</a> @\* <a href="<controller>/Details?param=..."> See details</a> \*@ </span>**

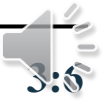

#### **Parciális nézetek**

- Valamint a parciális nézetek is betölthetőek *tag helper* szintaxissal.
- pl. (**MyView.cshtml**): **@model IEnumerable<String>**

```
…
<body>
   <div>
      @foreach (String name in Model) {
         <partial name="Item" model="name" />
      }
   </div>
</body>
…
```
#### **Megjelenítés és tartalomkezelés Parciális nézetek**

- a parciális nézet közvetlenül is létrehozható egy vezérlőből a **PartialView** metódussal, ekkor a nézetben a **RenderAction** művelet fogja a tartalmat betölteni
	- így a modellt, és a nézet tulajdonságait a vezérlő fogja definiálni
- $pl.:$

**}**

**…**

**public class ProductController : Controller {**

```
public PartivalViewResult Details(int id){
   Item item = …
   return PartialView("Details", item);
}
```
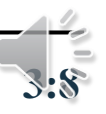

- Az *elrendezés* (*layout*) lehetőséget ad, hogy egy oldalon belül több cserélhető tartalmat adjuk meg, amelyeket más nézetekből töltsünk be
	- az *elrendező nézet* a keret, amely az állandó tartalmat definiálja
	- a behelyettesíthető tartalmak a szakaszok (*section*), amelyek az egyes nézetekben definiáltak
		- a szakaszokat **@section** *<név>* **{ … }** blokk segítségével adjuk meg
		- speciális szakasz a törzs (*body*), amelyet nem jelölünk
		- be kell hivatkoznunk az elrendezést a **Layout** tulajdonsággal

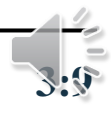

```
• pl. (View.cshtml):
 @model ProductsModel
 @{ 
     Layout = "~/Views/Shared/ Layout.cshtml;
     // használunk egy elrendezést
  }
 @section mainMenu { // szakasz a menühöz
     foreach (String item in Model.ItemTypes)
       <div>@Html.ActionLink(…)</div>
  }
 @* a közvetlenül megadott tartalom a törzs *@
 <div id="title">List of Products</div>
  …
 @section mainFooter { … } // újabb szakasz
```

$$
\frac{1}{3.10}
$$

- az elrendező nézetben a törzset a **RenderBody()**, a további szakaszokat a **RenderSection(***<név>***)** utasítás tölti be
	- amennyiben nem kötelező, hogy egy szakasz definiált legyen, a **required** opció hamis értékével ezt jelölhetjük
	- a szakasz megléte ellenőrizhető az **IsSectionDefined(***<név>***)** művelettel
- az elrendező nézet fájlnevét konvenció szerint aláhúzással kezdjük, az alapértelmezett elrendezés a **Views/Shared/\_Layout.cshtml**
	- ennek használatához nem kell a **Layout** tulajdonság
	- ezt a **Views/\_ViewStart.cshtml** fájl szabályozza
- az elrendezések egymásba ágyazhatóak

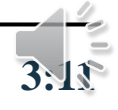

```
• pl.:… <body>
    … @* egyéb tartalom *@
    <div id="menu">
        @RenderSection("mainMenu")
        @* egy szakasz betöltése *@
    </div>
    <div id="mainpage">
        @RenderBody() @* fő szakasz betöltése *@
    </div>
    <div id="footer">
        @RenderSection("mainFooter"
, false)
    </div> @* opcionális szakasz *@
 </body> …
```
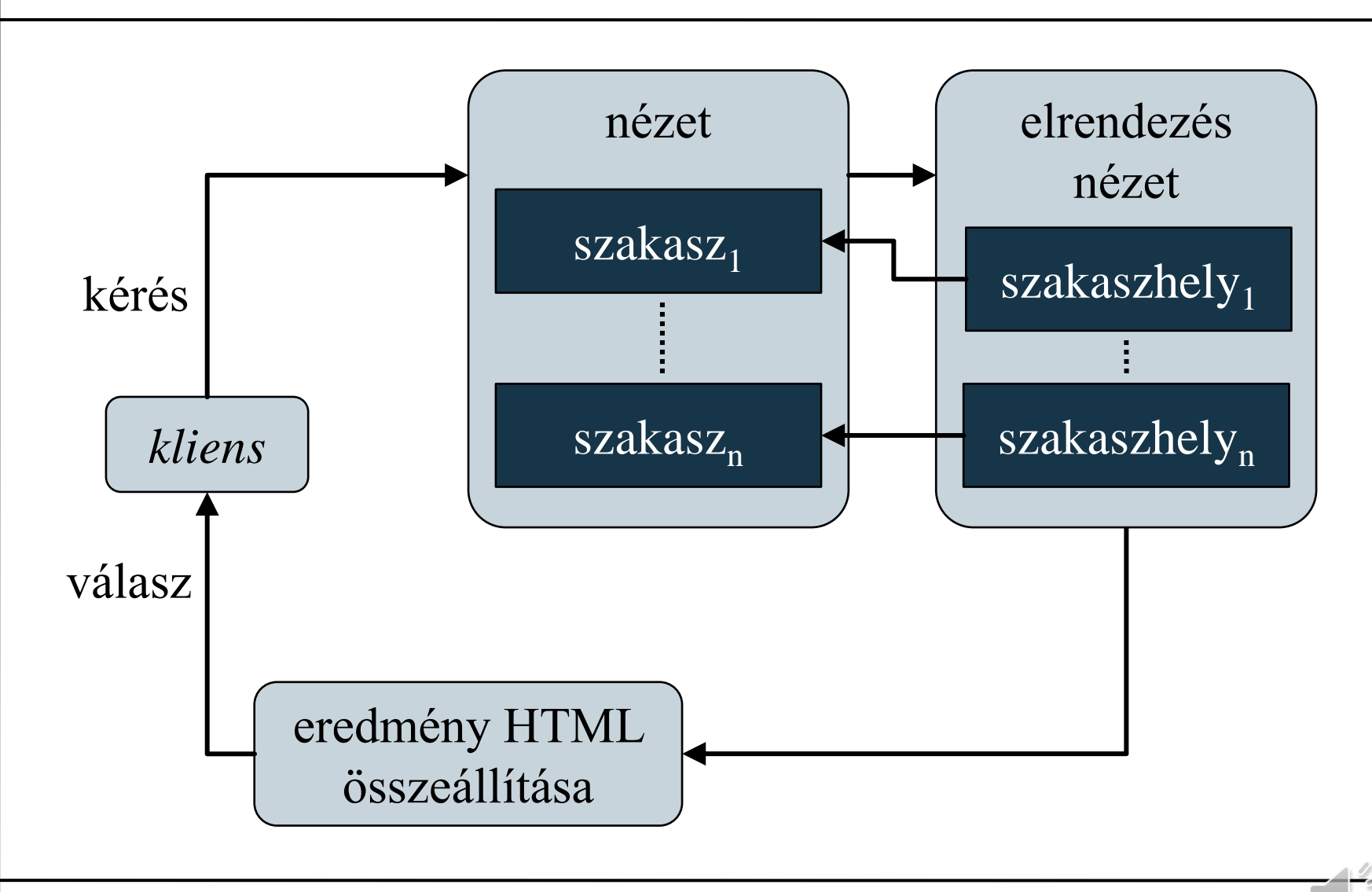

**ELTE IK, Webes alkalmazások fejlesztése 3:13**

#### **Nézetek kezelése**

- Elrendezéseket célszerű használni, amennyiben:
	- az oldalunk keretét, struktúráját szeretnénk definiálni (pl. menü, fejléc)
	- ugyanazok elemeket szeretnénk ugyanolyan módon megjeleníteni több oldalon
- Parciális nézeteket célszerű használni, amennyiben:
	- ugyanolyan elemeket változó környezetben szeretnénk használni (pl. bejelentkező doboz), vagy egy adott elemet szeretnénk cserélhetővé tenni (pl. táblázat/diagram)
	- az oldalnak csak egy részét szeretnénk változtatni, illetve újra betölteni

### **Megjelenítés és tartalomkezelés Fájltartalom kezelése**

- Lehetőségünk van tetszőleges fájl tartalmat (pl. képek, dokumentumok, csomagolt fájlok) küldeni a felhasználónak
	- a tartalom rendelkezik egy típussal (*internet media type*), amennyiben a böngésző meg tudja jeleníteni, akkor megjelenítheti, egyébként felkínálhatja letöltésre
	- fájltartalmat a **File** metódussal tölthetünk be
		- megadhatjuk a tartalmat binárisan, adatfolyamként, vagy elérési útvonallal
		- meg kell adnunk a típust
		- megadhatjuk a letöltési fájl nevet (ekkor mindenképpen letöltésre ajánlja fel)

#### **Megjelenítés és tartalomkezelés Fájltartalom kezelése**

```
• pl.:return File("/Content/Pictures/image.jpg"
, 
              "image/jpg");
     // JPEG kép betöltése a fájlrendszerről
  …
 Byte[] imageFile = … // betöltés adatbázisból
  return File(imageFile, 
"image/png"
, 
              "image.png");
     // PNG kép betöltése az adatbázisból, majd
     // letöltése (alapértelmezetten) image.png
     // néven
```
• a megjelenített fájltartalmat az **Url.Action** művelet használatával beágyazhatjuk a nézetbe

*Feladat:* Valósítsuk meg egy utazási ügynökség weblapját, amelyben apartmanok között böngészhetünk.

- a kódismétlődés elkerülése végett használjuk elrendezést (**\_Layout.cshtml**), amelyben megadjuk a fejlécet, illetve a városok listáját
- az **Index** és **Details** oldalakban csak a különböző részeket adjuk meg
- a képek megjelenítéséhez két új akciót adunk meg, egyikkel a listában tudunk minden épülethez egy képet adni (**ImageForBuilding**), a másikkal egyenként tudjuk a képeket betölteni kis és nagy méretben (**Image**)
	- előfordulhat, hogy nincs kép (**NoImage.png**)

# **Objektumrelációs adatkezelés Példa**

## *Tervezés (entitás modell):*

- a **City** entitás tárolja a városok adatait tartalmazza
- a **Building** entitás az épületek adatait tartalmazza, benne a város azonosítójával
- az **Apartment** entitás az apartman adatokat tárolja, benne az épület azonosítójával
- a **BuildingImage** entitás tárolja az épületek bemutató képeit, minden képből egy nagyobb, és egy kisebb változatot, valamint az épület azonosítóját

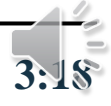

# **Objektumrelációs adatkezelés Példa**

#### *Tervezés (adatbázis):*

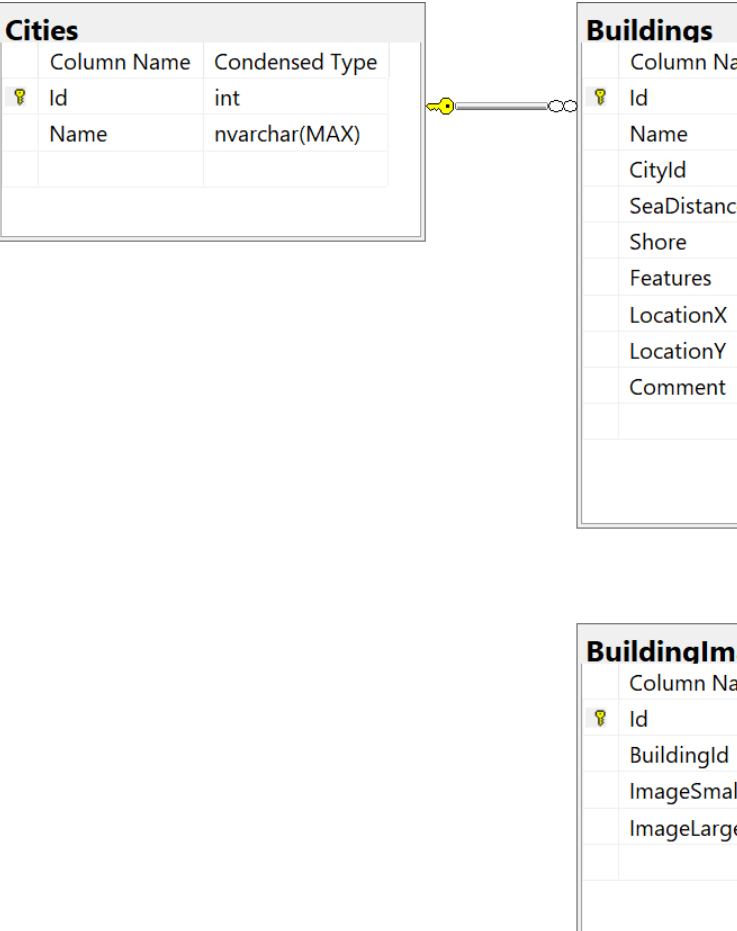

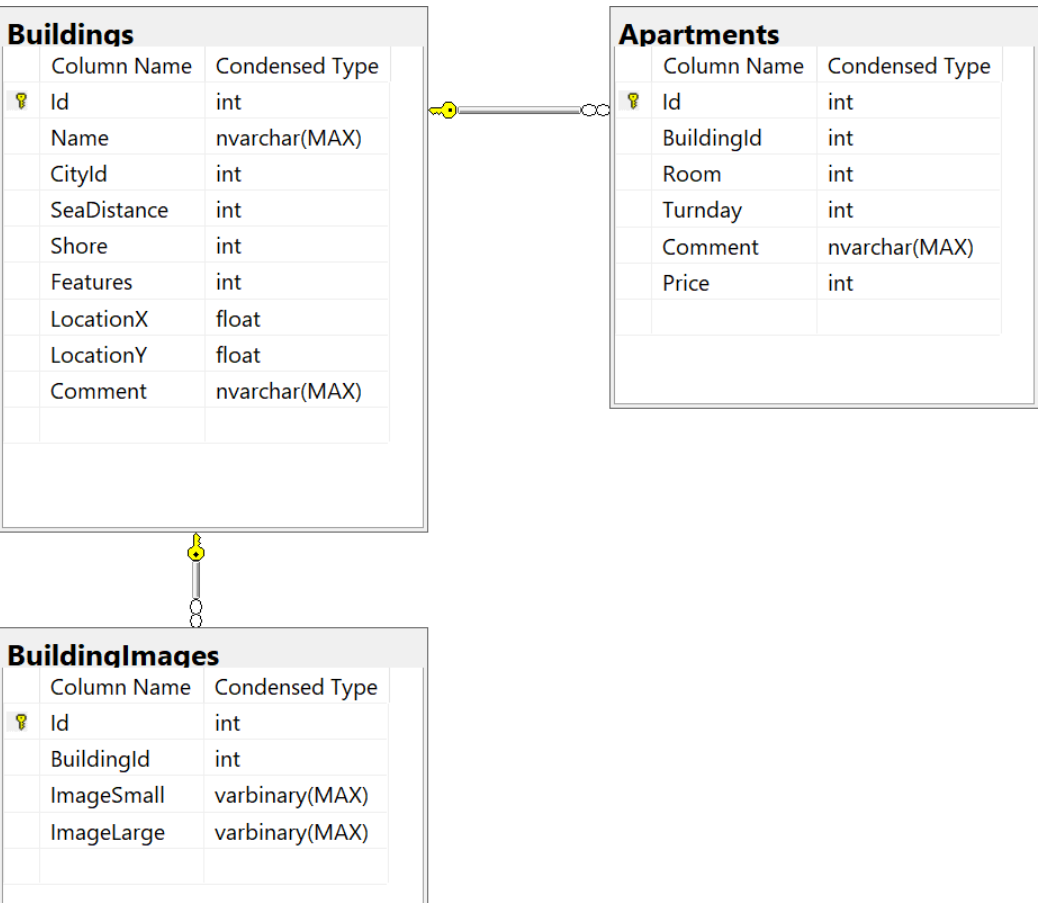

#### **ELTE IK, Webes alkalmazások fejlesztése 3:19**

- Az épületek elhelyezkedését térképen jelenítsük meg.
	- az épületek koordinátája tárolva van az épületek táblában (**LocationX**, **LocationY**), ezt csak át kell adnunk szöveges formában a térképnek (ügyelve arra, hogy ponttal kell elválasztani a tizedesrészt)
	- a Google térképet a **Details** oldalon jelenítjük meg, megadva a méretet, illetve a megjelölt koordinátát. A megjelenítéshez a *Google Maps [JavaScript API-](https://developers.google.com/maps/documentation/javascript/)t*  használjuk.
	- a konfigurációban (**appsettings.json**) megadjuk az egyedi térképkulcsot, amely a következő helyről igényelhető: *[http://console.developers.google.com](http://console.developers.google.com/)*

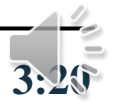